- 1) Select a random page
- 2) Edit a section
- 3) Add several headings
- 4) Edit the header name

Below the correct TOC is highlighted

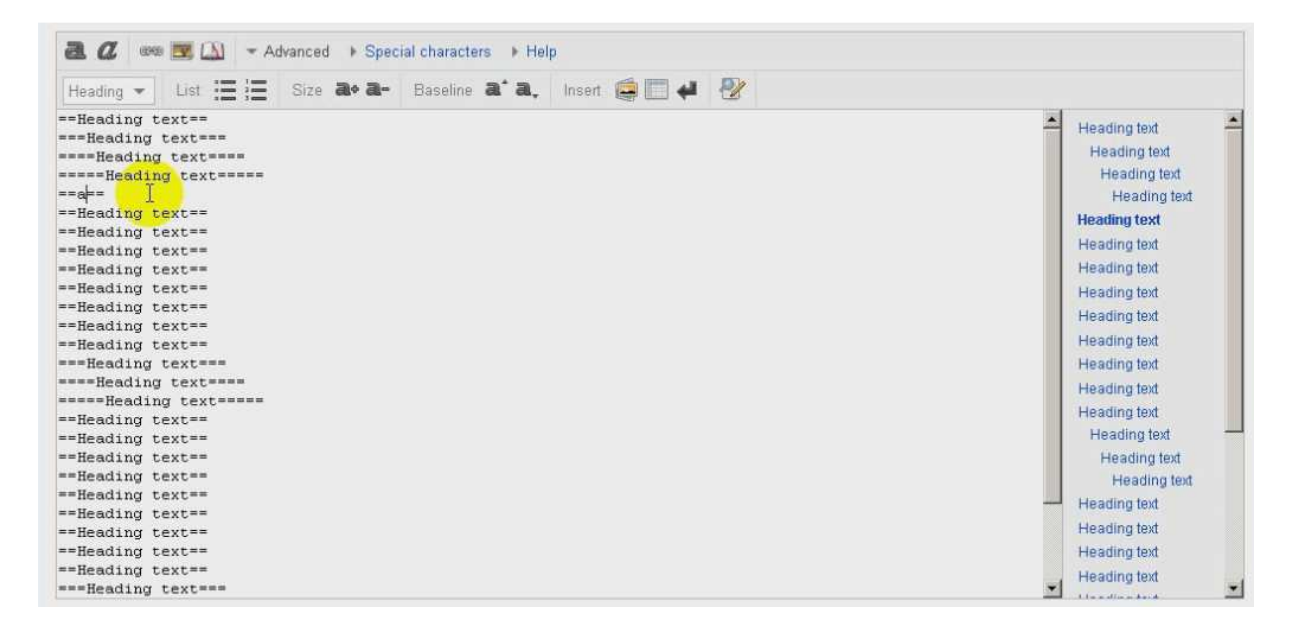

When the text line gets longer the next TOC is getting highlighted

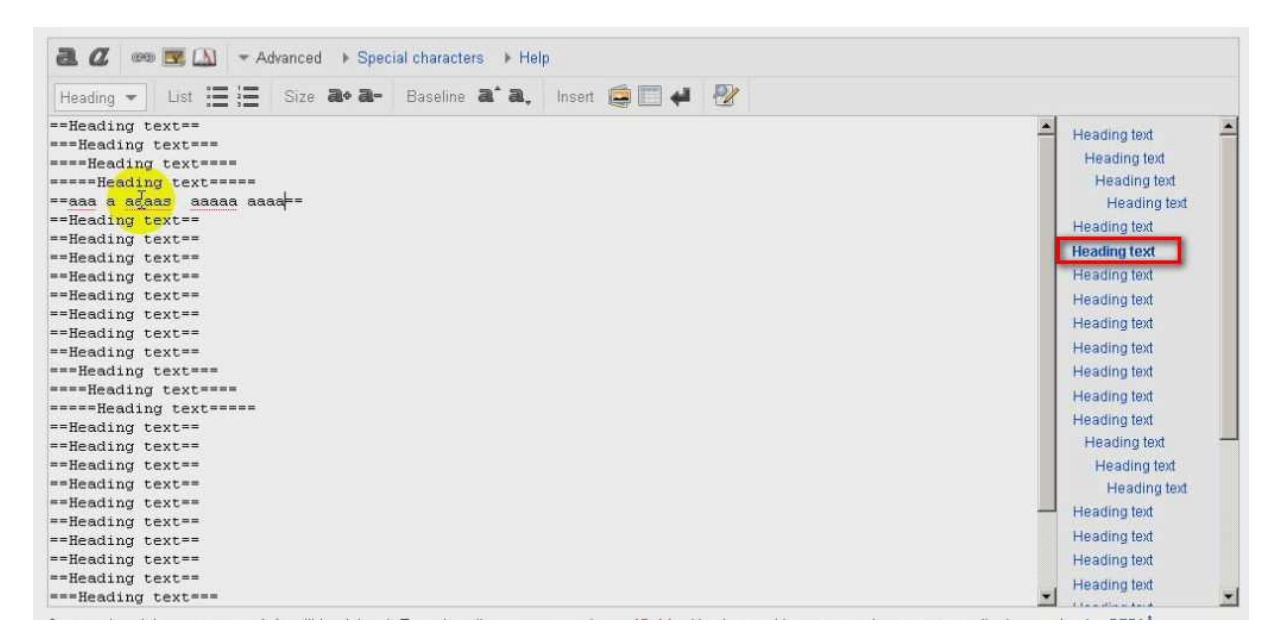

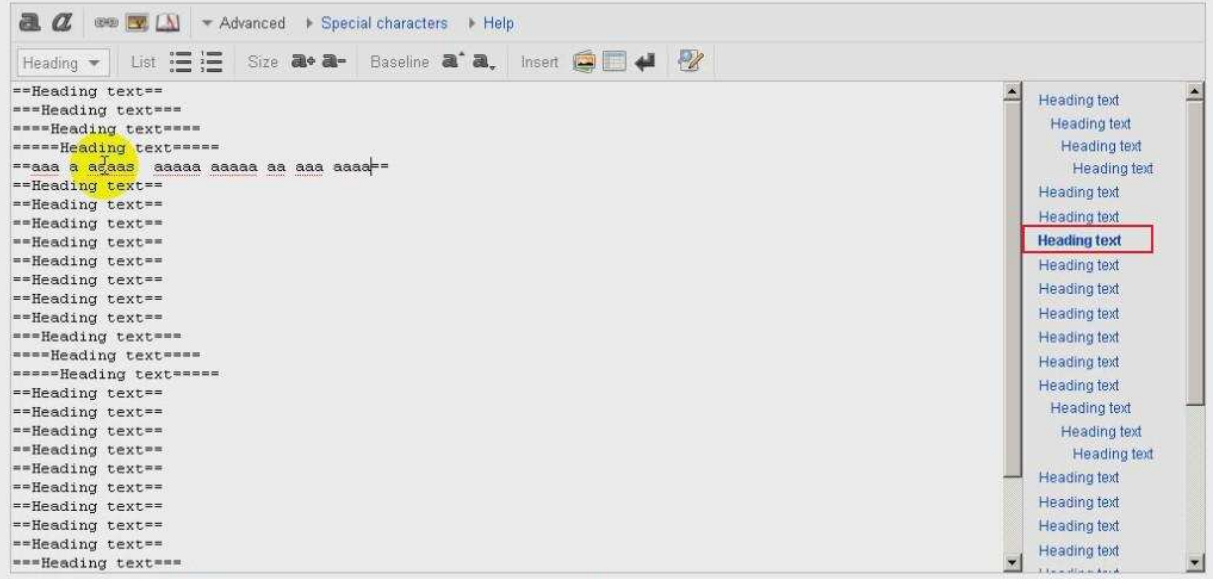